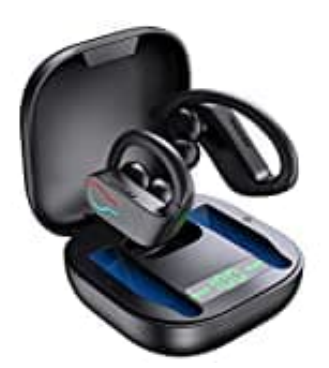

## **Donerton Q20 Pro**

## **Reset-Kopfhörer zurücksetzen**

Wenn sich die Kopfhörer nicht mehr miteinander verbinden, versuchen Sie zunächst folgendes:

- Starten Sie das Telefon neu
- Löschen Sie den Verbindungsverlauf
- Koppeln Sie sie erneut

Wenn es immer noch nicht funktioniert, gehen Sie folgendermaßen vor:

- 1. Nehmen Sie beide Kopfhörer aus dem Ladecase und halten Sie die MFB-Taste 4 Sekunden lang gedrückt.
- 2. Halten Sie die MFB-Tasten der beiden Kopfhörer 5 Sekunden lang gedrückt, bis das rote und blaue Licht abwechselnd blinkt und lassen Sie diese dann los. peln Sie sie erneut<br>mer noch nicht funktioniert, gehen Sie folgendermaßen vor:<br>men Sie beide Kopfhörer aus dem Ladecase und halten Sie die MFB-Taste 4 Sekund<br>en Sie die MFB-Tasten der beiden Kopfhörer 5 Sekunden lang gedrü
- 3. Doppelklicken Sie auf die MFB-Taste am rechten Kopfhörer und warten Sie 3-5 Sekunden. Das Headset wird automatisch verbunden.

Wenn das blaue Licht des anderen Kopfhörers langsam blinkt, bedeutet dies, dass die beiden Headsets erfolgreich gekoppelt wurden.

- 4. Die roten und blauen Lichter des Kopfhörers blinken abwechselnd, d. h. sie gehen in den Kopplungsmodus.
- 5. Koppeln Sie sie jetzt neu mit Ihrem Smartphone.